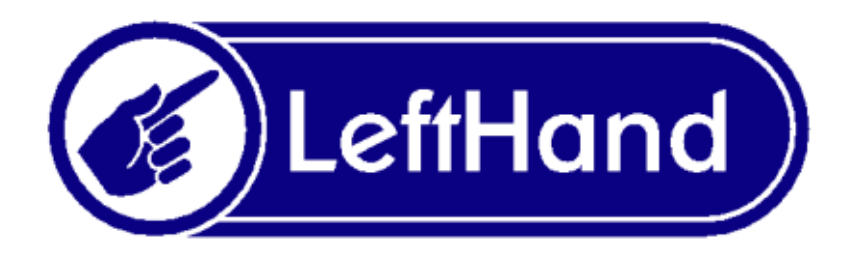

## **Problem z poprawnym zainstalowaniem**

## **serwera Firebird 1.5.x na**

## **systemie Windows Vista oraz Windows 7**

W systemie Windows Vista może wystąpić problem z zainstalowaniem serwera Firebird, jeżeli wcześniej na komputerze z tym systemem była zainstalowana wersja serwera Firebird jako usługa i nie została odinstalowana przed instalacją nowej wersji.

Jeżeli podczas instalacji serwera Firebird pojawi się komunikat zbliżony w treści do komunikatu przedstawionego na Rys.1, należy postępować według poniższej instrukcji:

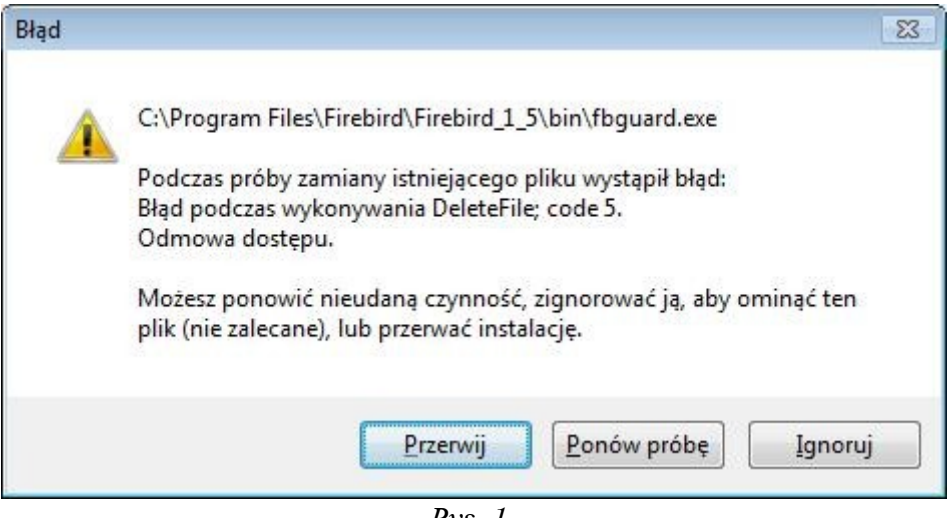

*Rys. 1.*

- 1. Należy przerwać instalację, klikając przycisk Przerwij.
- 2. Otworzyć Panel sterowania (Control panel) z menu Start.
- 3. W Panelu sterowania, należy odszukać i kliknąć na pozycję Narzędzia administracyjne (Administrative tools) Rys.2.

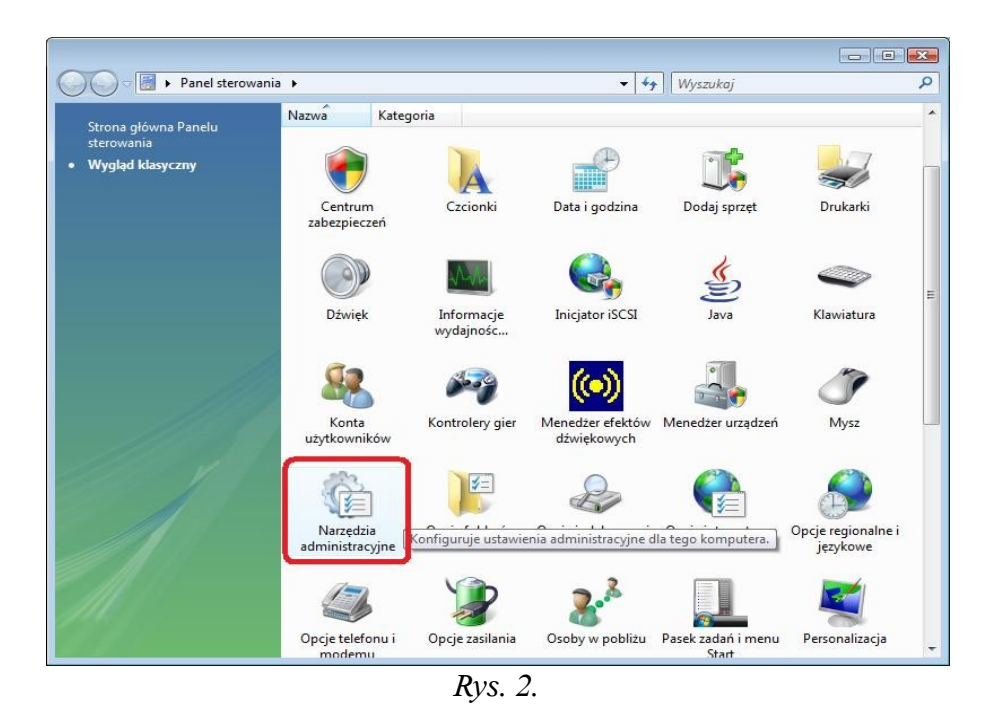

4. W oknie narzędzi administracyjnych odszukujemy i klikamy na Usługi (Services) Rys. 3.

| Rozmiar<br>Nazwa<br>Data modyfikacji<br>Typ<br>Ustawienia konfig<br>ë<br>desktop.ini<br>2008-12-12 04:18<br>2KB<br>Harmonogram zadań<br>2006-11-02 14:54<br>Skrót<br>$2$ KB<br>Iniciator iSCSI<br>2006-11-02 14:54<br>Skrót<br>$2$ KB<br>Konfiguracja systemu<br>$2$ KB<br>2006-11-02 14:53<br>Skrót<br>Monitor niezawodnośc<br>2006-11-02 14:53<br>Skrót<br>$2$ KB<br>a Narzędzie diagnostycz<br>2006-11-02 14:53<br>Skrót<br>$2$ KB<br><b>El nobel de desert</b><br>2006 11 0214-54<br>$2$ KB<br>Skrót<br>Usługi<br>Skrót<br>2006-11-02 14:53<br>$2$ KB<br>Skrót<br>$2$ KB<br><b>Материя зузчани живеты</b><br><b>ZUUDEVEUZUNDE</b><br>Zarzadzanie drukowani<br>2006-11-02 14:55<br>Skrót<br>$2$ KB<br>Zarzadzanie komputer<br>2006-11-02 14:54<br>Skrót<br>$2$ KB<br>Zasady zabezpieczeń I<br>Skrót<br>$2$ KB<br>2006-11-02 14:56<br>Zródła danych (ODBC)<br>2006-11-02 14:53<br>2KB<br>Skrót | Organizuj v                                                                             | Widoki v O Nagraj |  |  |
|----------------------------------------------------------------------------------------------------|-----------------------------------------------------------------------------------------|-------------------|--|--|
|                                                                                                    | Ulubione łącza                                                                          |                   |  |  |
|                                                                                                    | <b>Dokumenty</b><br>Obrazy<br>Muzyka<br>Ostatnio zmienione<br>Wyszukiwania<br>Publiczny |                   |  |  |

*Rys. 3.*

5. W oknie usług należy odszukać usług Firebird Guardian oraz Firebird Server i sprawdzić jaki mają status. Jeżeli Stan (Status) ustawiony na Uruchomiony (Started), należy na usłudze Firebird Guardian kliknąć prawym klawiszem myszy i z menu kontekstowego wybrać Zatrzymaj (Stop) Rys. 4. Po chwili status obu usług Firebird Guardian oraz Firebird Server powinien zniknąć Rys. 5:

| Widok<br>Plik<br>Akcja | Pomoc                                                      |                     |                                                                                                    |                                           |                                             |                                  |
|------------------------|------------------------------------------------------------|---------------------|----------------------------------------------------------------------------------------------------|-------------------------------------------|---------------------------------------------|----------------------------------|
|                        | $\vert$ 2<br>        <br>扇                                 |                     |                                                                                                    |                                           |                                             |                                  |
| Usługi (lokalne)       | Usługi (lokalne)<br>Ο.                                     |                     |                                                                                                    |                                           |                                             |                                  |
|                        | Firebird Guardian - DefaultInstance                        | Nazwa               | Opis                                                                                                    | Stan                                      | Typ uruchomienia                            | Logo ^                           |
|                        | Uruchom usługę                                             | Agent zasad IPsec   | Agent ochrony do Włącza funkcję ochrony d<br>Zabezpieczenia protokołu<br>Aplikacja systemo  Zarządza konfiguracją i śle  | Uruchomiono                               | Reczny<br>Automatyczny<br>Reczny            | Usłuc<br>Usłuc<br>$Syste \equiv$ |
|                        | Opis:<br>Firebird Server Guardian -<br>www.firebirdsgl.org |                     | Autokonfiguracja  Ta usługa wylicza karty W<br>Automatyczna ko  Ta usługa wykonuje uwier                                 |                                           | Reczny<br>Reczny                            | Syste<br>Syste                   |
|                        |                                                            | Bufor wydruku       | Ładuje pliki do pamięci w<br>Centrum zabezpie Monitoruje ustawienia za<br>Dostawca kopiow Zarzadza kopiami wolumi        | Uruchomiono<br>Uruchomiono<br>Uruchomiono | Automatyczny<br>Automatycznie (op<br>Reczny | Syste<br>Usłuc<br>Syste          |
|                        |                                                            | Dysk wirtualny      | Dostep do urządze  Umożliwia rodzajowy dost<br>Udostępnia usługi zarządz                                                 |                                           | Reczny<br>Reczny                            | Syste<br>Syste                   |
|                        |                                                            | <b>C</b> Faks       | Dziennik zdarzeń s Ta usługa zarządza zdarze<br>Dzienniki wydajno  Usługa Dzienniki wydajno<br>Umożliwia wysyłanie i od. | Uruchomiono                               | Automatyczny<br>Reczny<br>Reczny            | Usłuc<br>Usłuc<br>Usłuc          |
|                        |                                                            | Firebird Guardian   | Firebird Server Guardian -                                                                                               |                                           | Automatyczny                                | Syste                            |
|                        |                                                            | Firebird Server - D | Firebird Database Server -                                                                                               |                                           | Reczny                                      | Syste                            |
|                        |                                                            |                     | Grupowanie sieci r Zapewnia usługi grupowa                                                                               |                                           | Reczny                                      | Usłuc                            |
|                        |                                                            |                     | Harmonogram kla Umożliwia nadawanie wz                                                                                   | Uruchomiono                               | Automatyczny                                | Syste                            |
|                        |                                                            |                     | Harmonogram za Umożliwia użytkownikowi                                                                                   | Uruchomiono                               | Automatyczny                                | Syste                            |
|                        |                                                            |                     | Host dostawcy od Proces hosta dla dostawc                                                                                |                                           | Ręczny                                      | Usłuc                            |
|                        |                                                            |                     | Host systemu dia Usługa Host systemu diag                                                                                | Uruchomiono                               | Reczny                                      | Syste                            |
|                        |                                                            |                     | Host urządzenia U Umożliwia obsługiwanie u                                                                               | Uruchomiono                               | Automatyczny                                | Usłuc                            |
|                        |                                                            |                     | Host usługi diagn Usługa Host usługi diagn                                                                               |                                           | Reczny                                      | Usłuc                            |
|                        |                                                            |                     | Informacje o aplik Umożliwia uruchamianie                                                                                | Uruchomiono                               | Reczny                                      | Syste                            |
|                        |                                                            |                     | Instalator modułó Umożliwia instalowanie                                                                                 |                                           | Reczny                                      | Syste                            |
|                        |                                                            |                     | Instalator Windows Dodaje, modyfikuje i usu                                                                              |                                           | Reczny                                      | Syste                            |
|                        |                                                            |                     | Instrumentacja zar Dostarcza interfejs i mode Uruchomiono                                                                |                                           | Automatyczny                                | Syste                            |
|                        |                                                            |                     | Izolacja klucza CNG Usługa izolacji klucza CN                                                                            |                                           | Reczny                                      | Syste                            |
|                        |                                                            | Karta inteligentna  | Zarządza dostępem do kar                                                                                                 |                                           | Ręczny                                      | <b>Usłuc</b>                     |
|                        |                                                            | Viicet DUCD         | Daiaetoria i sletuslimia sale                                                                                            | <i>Haichamians</i><br>m                   | Automotivemu                                | Helen                            |

*Rys. 4.*

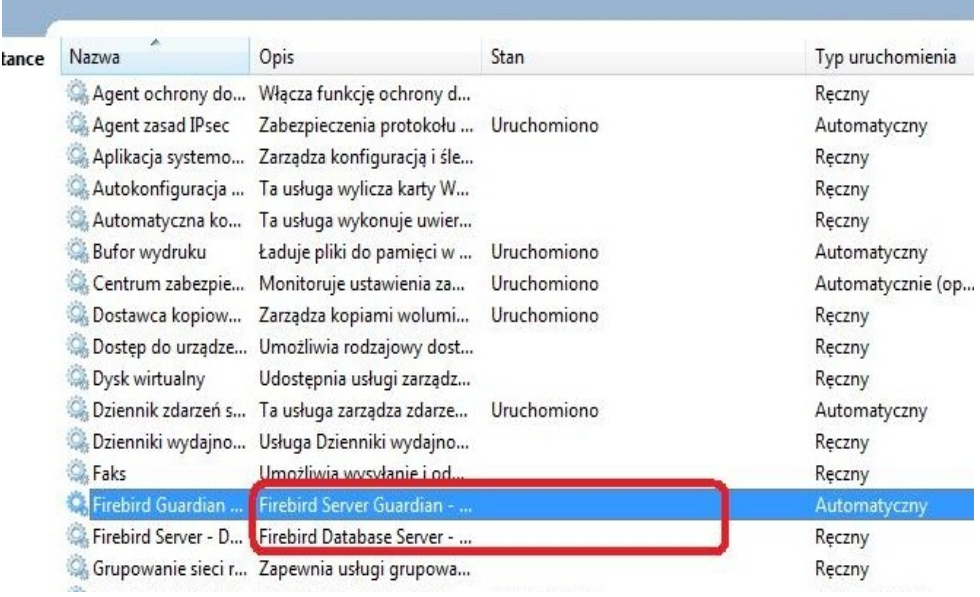

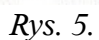

6. Teraz można ponownie przystąpić do instalacji serwera Firebird, z katalogu z zainstalowanym programem Lefthand lub z innego dostępnego źródła instalacji.

Po wykonaniu powyższych kroków, serwer Firebird powinien się zainstalować bezproblemowo.